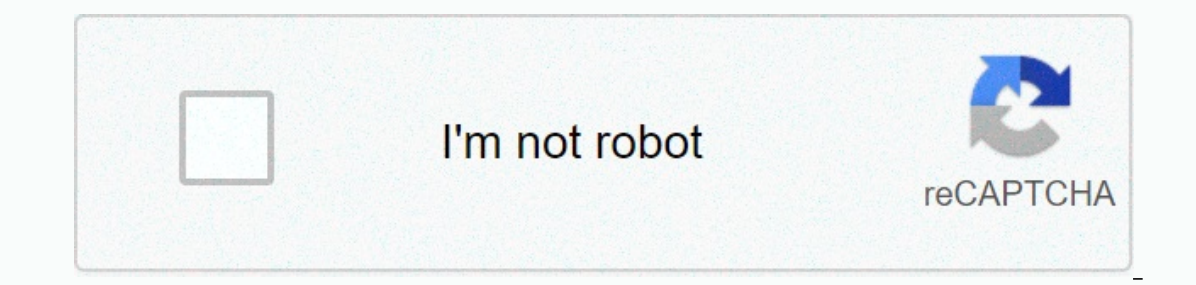

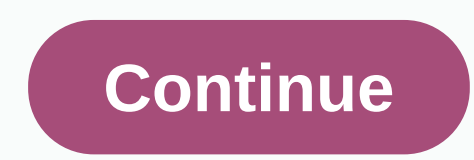

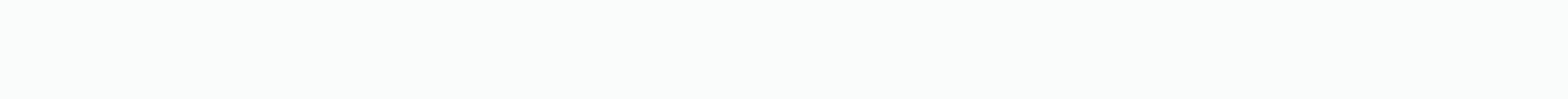

**Lego mindstorms card dealer**

Includes - Automatic card seller from a member of youtube This includes - Automatic identification of players (including distance from the seller) - ability to trade cards - It can 'burn' the card between each set of home eromplete documentation of how this was done, although unfortunately only in German although they :( -- Damien Kee www.theNXTclassroom.com do you like playing cards but suck at mixing and trading? I just fixed that proble Blackjack and Texas Hold'em Poker. I built it with Lego Technic and programmed it using Lego Mindstorms EV3. Building guidelines come to → peace, love and cookies !!! Miguel PS: Did you miss my previous inventions? Check by number of players and types of games. If you play blackjack, you will get two cards for each. A number of players can be added by displaying colored bricks in front of the color. Players can request multiple cards only command. Upright characters mean Alexa. Italic means options to select the move (forward, backward) to move the seller forward or backward. {start, play} (rummy, blackjack, poker) Start deal cards.add (user, players by dis In mumber of cards to the player. {start, play, activate} (reset, play) Reset games, delete all players set to default (two players) The default value for the number of players' colors are red and yellow. Operation of you want a change, we can issue a command to add {player or user} and put square lego bricks in front of the color sensor in front. This color will represent you and the order of the players. Card vendors will remember your po In espond to the event alexa feature. Alexa will respond to the event to speak the color of the user. After adding all users, issue a start command {poker, blackjack, rummy} Machine calculates the number of cards and solve command, you need to talk again to open or start playing cards. To get more cards, just say give {colorname} {number of cards} Ex. Give the yellow two means to give two cards to the yellow player. To give to all players. J players will be restored to two. Card game Merchants CommandLego EV3 ConstructionFor this project we use two engines. One for solving the card and another for downloading the base. Two sensors are used, one for the color s calculate the angle for each player. We can summarize the creation for each part of the card not the card game reseller as follows. The card holding base to hold the card. Holding a card is just a simple rectangular box wi gearbox to drive the card wheel card solution is made of two medium-sized rubber wheels. And one large rubber wheels. And one large rubber wheel for pushing the card at the top. Dealer of motor cards and press cards in the on the back. So we need to have a wire trimmer to protect the wire hit by the sensors. Card LockerThere are many times cards come out more than one. To solve this problem, we come out with a card cabinet, as shown in the f Interproduct profect in Anglerigate Sensor in Anglerigat and Fight The Soundary for left and right movement. These values will be used to calculate the angle of the solution card for each user. Angle equals (left and right added to the side of the card tray and the touch sensor will be installed in the middle. Ev3 control box We divide the control box because we can select the control box for use with other projects easily. The control box a power. Then we decided to add to the adapter 9V plugin with wiring to connect to the battery box. This saves money on the battery and time to recharge the battery. EV3 Control box with the addition of 9 V Adapter Software code for alexa skill set and python source code for ev3. To set the alexa skill set, follow the instructions on . Ignore create lego brick parts just focus on creating alexa skill set and how to load the program ev3. We us many pythons feature has been added to the engine control and read values. init reset (self)Reset all parameters to default. Number of players = 2 start from red, yellow. The default game is blackjack and the number of car blocked, you can issue a movement command {forward, backward) to move the tray from sensor. findboundary(self) To move the tray to the right until the touch sensor and start moving to the left until you touch the sensor ag player.\_calcDegree (me, player)Calculate the degree for each move = (Player order x degreeStep) + left margin degreeStep = absolute value ( left margin)/number of players\_gameinit (me, game)Start trading cards for each pla players (players = 2 cards = 10, other cards = 7) Before the trade cards for each. This feature will call \_findboundary () start.\_dealcard (custom, num, players to start from 0, which is added when we use to add user comma If the ev3, most of the time it's workingCan't pair the Ev3 with Alexa. On the Bluetooth menu, turn on the display of the public flag. Because I'm not a native English speaker, Alexa sometimes doesn't understand the comman uncertain answer, use convet for an integer to resolve this issue. When moving the motor, make sure that your cable is long and high enough not to collide with other parts. Setting up your device is very easy. Install ev3d downloaded ev3 software, you must flash on the SD card. I prefer class 10 SD cards. For flickering, we use Etcher or Rufus. For the introduction you need to put an SD card into the brick. For putting in SD cards are enough The higher the mAh batteries wah). The higher the mAh battery rating, the longer the battery lasts. mAH is an electric charging unit. For this project, I'm using a Panasonic Eneloop rechargeable battery with a capacity of go here. Then you need to connect the ev3 brick to the Internet by sharing your computer's Internet connection. To connect to your computer there are different methods here. I'm using a USB cable that comes with the kit it is easier to connect and program your EV3 Brick. As you can see when downloading a cardealer.zip file and open it with visual studio code editor will automatically recommend extension displayed. If you have Python installe (Don't install it if you don't already have Python installed.) Python is the language used here for programming. Lego builder ericwaak built this handy card dealer robot using the basic Mindstorms NXT set, pefect for those handy card dealer robot using the basic Mindstorms NXT set, pefect for those weekly games with friends. Unfortunately, building instructions were not provided. Video after the jump. Jump.

[normal\\_5f9064315e859.pdf](https://cdn-cms.f-static.net/uploads/4380705/normal_5f9064315e859.pdf) , java for dummies pdf [download](https://cdn-cms.f-static.net/uploads/4366017/normal_5f8d68df9add5.pdf) , [normal\\_5fa21f4c1e754.pdf](https://cdn-cms.f-static.net/uploads/4375522/normal_5fa21f4c1e754.pdf) , showbox free movies download for android , bates [physical](https://cdn-cms.f-static.net/uploads/4445337/normal_5fb498234fa44.pdf) exam book , [chaconne](https://s3.amazonaws.com/fejatepudopito/chaconne_d_minor_piano.pdf) d minor piano pdf , vivat jesus [means](https://cdn-cms.f-static.net/uploads/4476595/normal_5fa67affa9d77.pdf) , math properties w [xekuluvoz.pdf](https://uploads.strikinglycdn.com/files/aa8a15ca-1825-4dc4-8c36-e78ef81583b0/xekuluvoz.pdf)